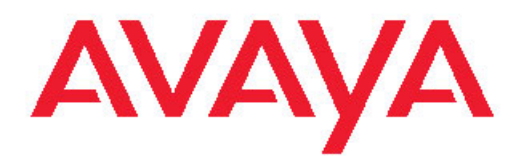

# **Installing the Avaya S8510 Server Family and Its Components**

03-602918 Issue 1 May 2008 <span id="page-1-0"></span>© 2008 Avaya Inc.

All Rights Reserved.

#### **Notices**

While reasonable efforts were made to ensure that the information in this document was complete and accurate at the time of printing, Avaya Inc. can assume no liability for any errors. Changes and corrections to the information in this document might be incorporated in future releases.

For full support, please see the complete document, *Avaya Support Notices for Hardware Documentation*, document number 03–600759.

To locate this document on our Web site, simply go to http:// www.avaya.com/support and search for the document number in the search box.

#### **Documentation disclaimer**

Avaya Inc. is not responsible for any modifications, additions, or deletions to the original published version of this documentation unless such modifications, additions, or deletions were performed by Avaya. Customer and/or End User agree to indemnify and hold harmless Avaya, Avaya's agents, servants and employees against all claims, lawsuits, demands and judgments arising out of, or in connection with, subsequent modifications, additions or deletions to this documentation to the extent made by the Customer or End User.

#### **Link disclaimer**

Avaya Inc. is not responsible for the contents or reliability of any linked Web sites referenced elsewhere within this documentation, and Avaya does not necessarily endorse the products, services, or information described or offered within them. We cannot guarantee that these links will work all the time and we have no control over the availability of the linked pages.

#### **Warranty**

Avaya Inc. provides a limited warranty on this product. Refer to your sales agreement to establish the terms of the limited warranty. In addition, Avaya's standard warranty language, as well as information regarding support for this product, while under warranty, is available through the Avaya Support Web site: <http://www.avaya.com/support>

#### **Copyright**

Except where expressly stated otherwise, the Product is protected by copyright and other laws respecting proprietary rights. Unauthorized reproduction, transfer, and or use can be a criminal, as well as a civil, offense under the applicable law.

#### **Contact Avaya Support**

Avaya Inc. provides a telephone number for you to use to report problems or to ask questions about your product. The support telephone number is 1-800-242-2121 in the United States. For additional support telephone numbers, see the Avaya Web site: [http://](http://www.avaya.com/support) [www.avaya.com/support](http://www.avaya.com/support)

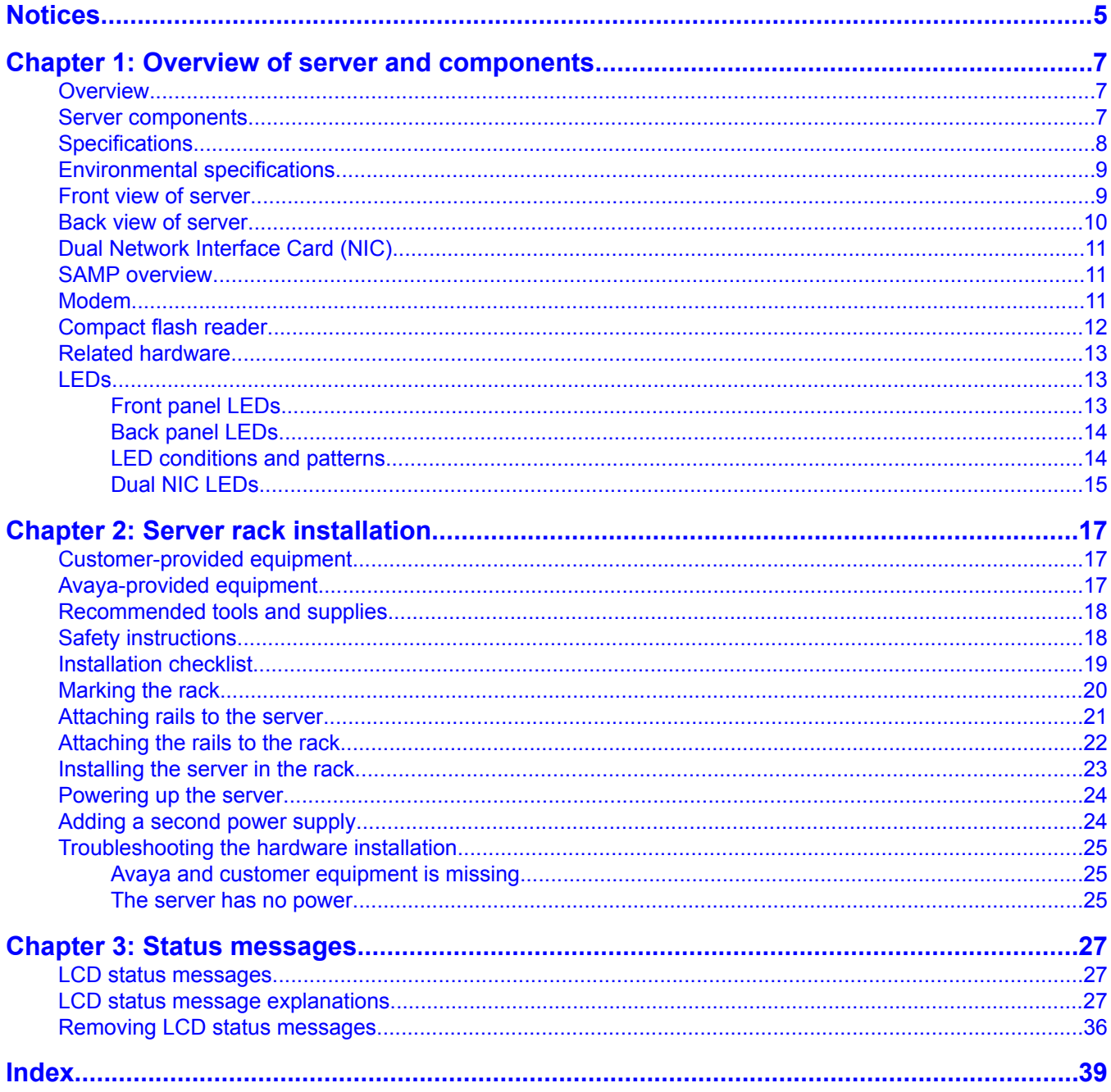

#### **Contents**

# <span id="page-4-0"></span>**Chapter 1: Overview of server and components**

### **Overview**

This server uses the Linux operating system and supports several Avaya software applications. It is generally used in simplex mode, but for some products it is duplicated.

### **Server components**

The server comes with the following components.

- One or two Quad Core Intel<sup>®</sup> Xeon<sup>®</sup> Processor 5000 Sequence.
- A minimum of 2 GB (2 x 1 GB) of 667 MHz (when available), fully buffered DIMMs (FBD), upgradable to a maximum of 32 GB by installing combinations of 1-GB, 2- GB, or 4-GB memory modules in the eight memory module sockets on the system board.

The server also features redundant memory, which provides memory sparing or memory mirroring. Either feature is available if 8 identical memory modules are installed.

- Two 3.5-inch, internal hot-pluggable SATA (7200 rpm) hard drives.
- A slimline DVD-ROM/CD-RW drive.
- One hot-pluggable, 670-W power supply with an option of installing a second power supply in  $a 1 + 1$  redundant configuration.
- Four fan modules, each comprises two dual-rotor fans, for a total of eight cooling fans.

The server board includes the following features:

- Two integrated gigabit Ethernet NICs capable of supporting 10-Mbps, 100-Mbps, and 1000-Mbps data rates.
- One dual network interface card (NIC) with gigabit Ethernet NICs capable of supporting 10-Mbps, 100-Mbps, and 1000-Mbps data rates (optional).
- One PCI-e Server Availability Management Processor (SAMP) card (optional)
- An integrated VGA-compatible video subsystem with an ATI ES1000, 33-MHz PCI video controller.
- <span id="page-5-0"></span>• Back-panel connectors include serial, video, two USB connectors, and two NIC connectors.
- Front-panel connectors include a video and two USB connectors.
- Front-panel 1x5 LCD for system ID and error messaging.

# **Specifications**

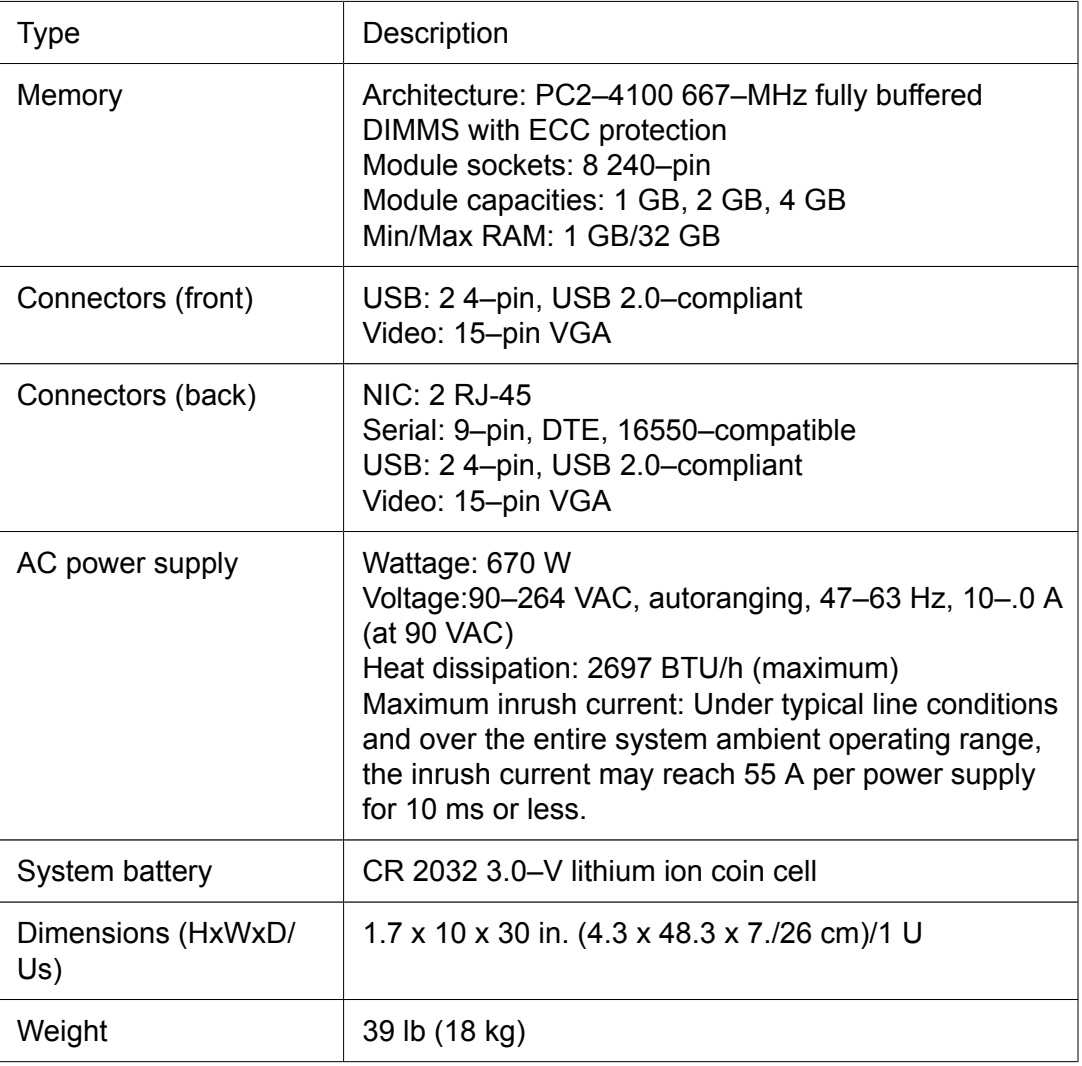

# <span id="page-6-0"></span>**Environmental specifications**

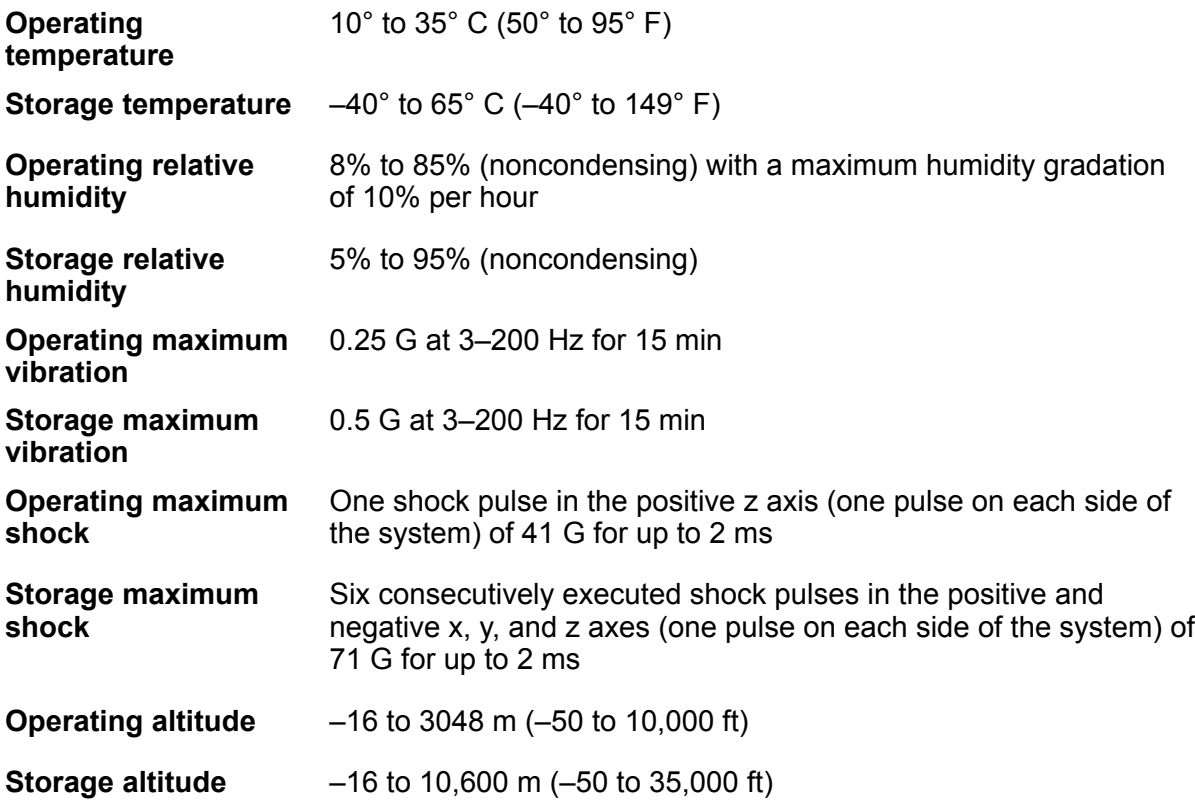

## **Front view of server**

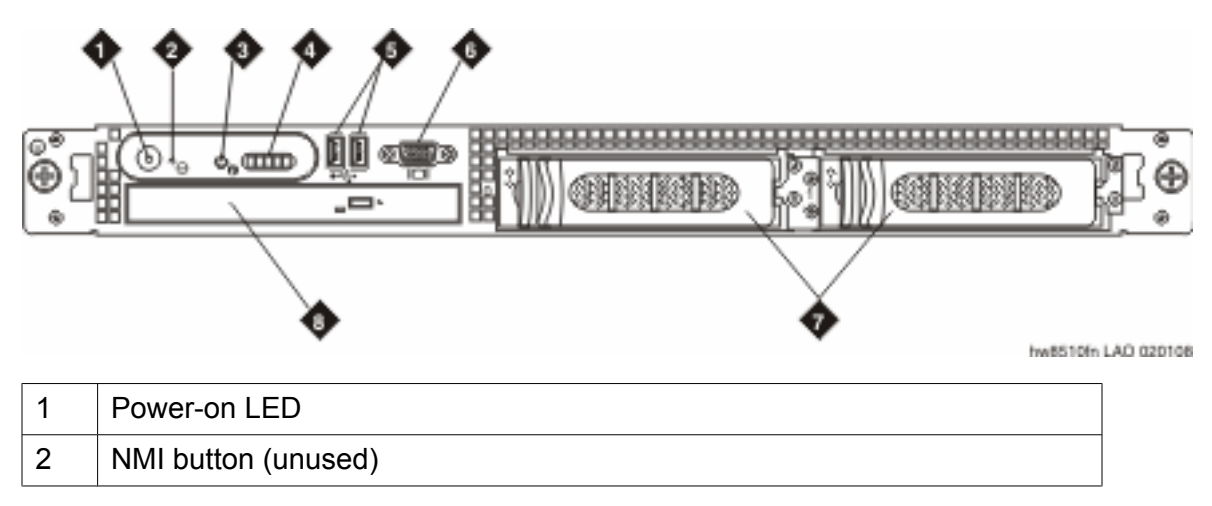

<span id="page-7-0"></span>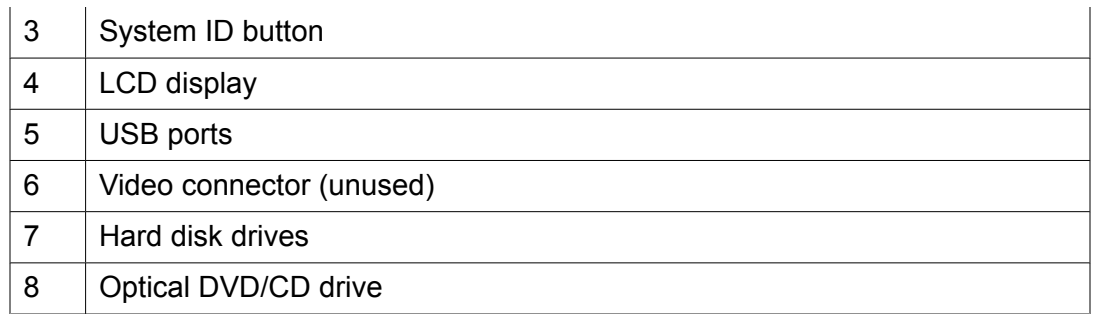

## **Back view of server**

### $\bullet$  Note:

For products that do not use the SAMP board, the dual NIC is in the far left slot and the center slot is left empty.

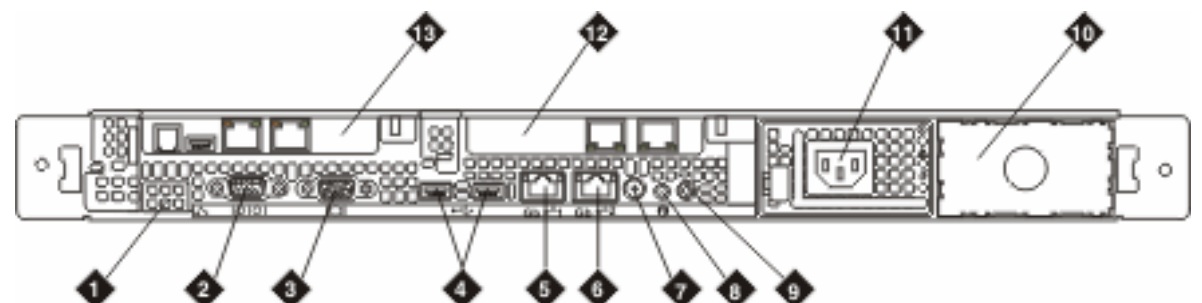

hw851bsn LAO 020708

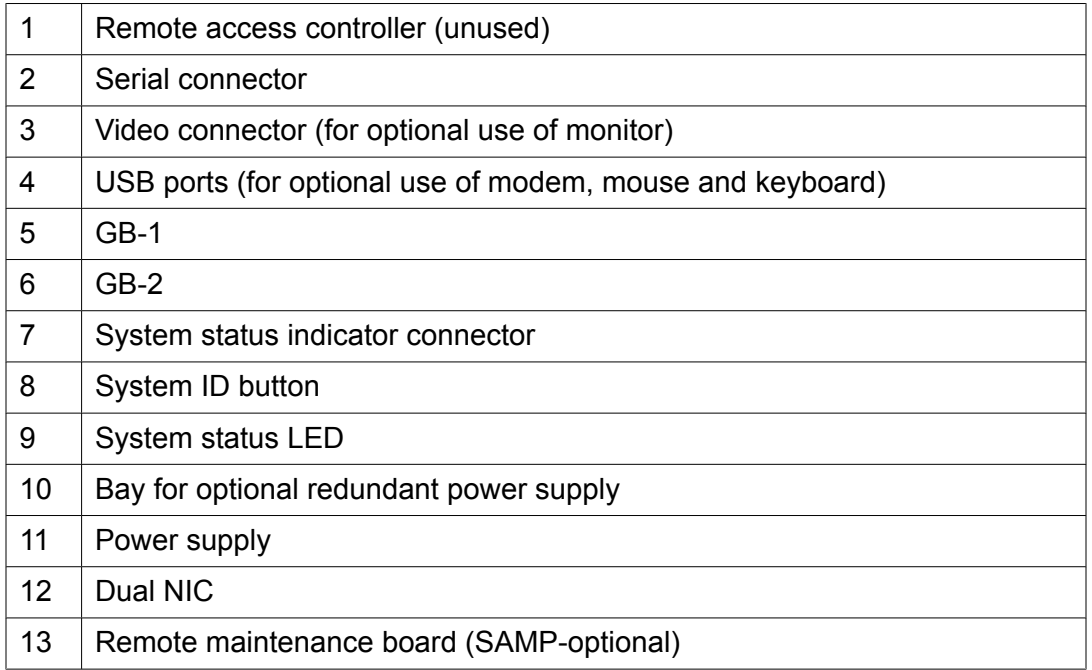

## <span id="page-8-0"></span>**Dual Network Interface Card (NIC)**

A dual network interface card (NIC) is available and provides two additional Ethernet ports. The dual NIC is optional and comes preinstalled on the server for products that use it.

### **SAMP overview**

The Server Availability Management Processor (SAMP) is a remote maintenance board that monitors and reports alerts from components within the server. The SAMP is optional and comes preinstalled on the server for products that use it.

The SAMP board:

- Monitors the health of the server hardware, including server boot process, the Communication Manager watch dog, the fans, the voltages, and the temperature.
- Reports server failure alarms and other alarms to Avaya INADS or other services group.
	- Server by the server
	- Server by the SAMP, such as server reboots.
	- SAMP by the SAMP

The SAMP presents a virtual TTY that the server uses when the server must send out alarms through the modem. The modem is connected to the USB port on the SAMP board and provides

- The capability to turn on power and to reset the server remotely.
- A secure dial-in connection to the SAMP and the server.
- Access to the SAMP and subsequently access to the server.

#### **Note:**

Modem contention is resolved on a first-come, first-serve basis. For example, Avaya Services dials into the SAMP, and the server must send out an alarm through the modem interface. Although the modem is busy, the server continues to try to send the alarm.

### **Modem**

The modem is used to provide remote access to the server either through the remote maintenance board or direct connection to the server when the customer has a maintenance contract with Avaya. Operating system and environmental alarms are sent through the

<span id="page-9-0"></span>modem to INADS or other service provider. Maintenance technicians can dial into the server through the modem.

For a server equipped with the Server Availability Management Processor (SAMP) remote maintenance board, the modem connects to the USB port on the SAMP. For a server without the SAMP, the modem connects to a serial port or one of the USB ports on the back of the server.

## **Important:**

The modem must connect to a touch tone line, not a rotary-dial line.

A telephone line connects the modem to a dedicated outside line.

Avaya supports the MultiTech MultiModem ZBA modem for use with the server. This modem provides:

- V.92/56K download speeds and 48K upload speeds when connecting with V.92 servers.
- Linux compatable.
- Globally approved for use in many countries worldwide.
- Flash memory
- Included USB cable (if a USB modem) or serial cable (if a serial modem).

### **Compact flash reader**

The compact flash memory reader is used to back up files from the server for applications that support it. The reader connects to one of the USB ports and uses a 128-MB Compact Flash card. The compact flash memory reader is optional and comes with the server for products that use it.

Avaya recommends using an industrial grade compact flash card for the following reasons:

- Improved data integrity and reliability with powerful error correction.
- Extreme endurance with 2,000,000 program/erase cycles per block.
- Increased reliability with a mean time between failures (MTBF) greater than 3 million hours.
- 7-year warranty.
- Enhanced durability, using RTV silicone for added strength and stability.

The industrial grade compact flash card is available through Avaya and Avaya business partners.

### <span id="page-10-0"></span>**Related hardware**

As part of a total installation, customers may use the following peripheral hardware:

- Uninterruptible power supply (UPS). This can be Avaya or customer provided. If Avaya provided and maintained, then the UPS requires a SNMP module for monitoring. The SNMP module must be configured for traps to be sent.
- Ethernet switch. This can be Avaya or customer provided. If Avaya provided and maintained, then the SNMP agent must be configured for traps to be sent.

### **LEDs**

The server has two LEDs on the front and 3 LEDs on the back. The dual Network Interface Card has two LEDs per port.

#### **Related topics:**

Front panel LEDs on page 13 Back panel [LEDs](#page-11-0) on page 14 LED [conditions](#page-11-0) and patterns on page 14 Dual NIC [LEDs](#page-12-0) on page 15

### **Front panel LEDs**

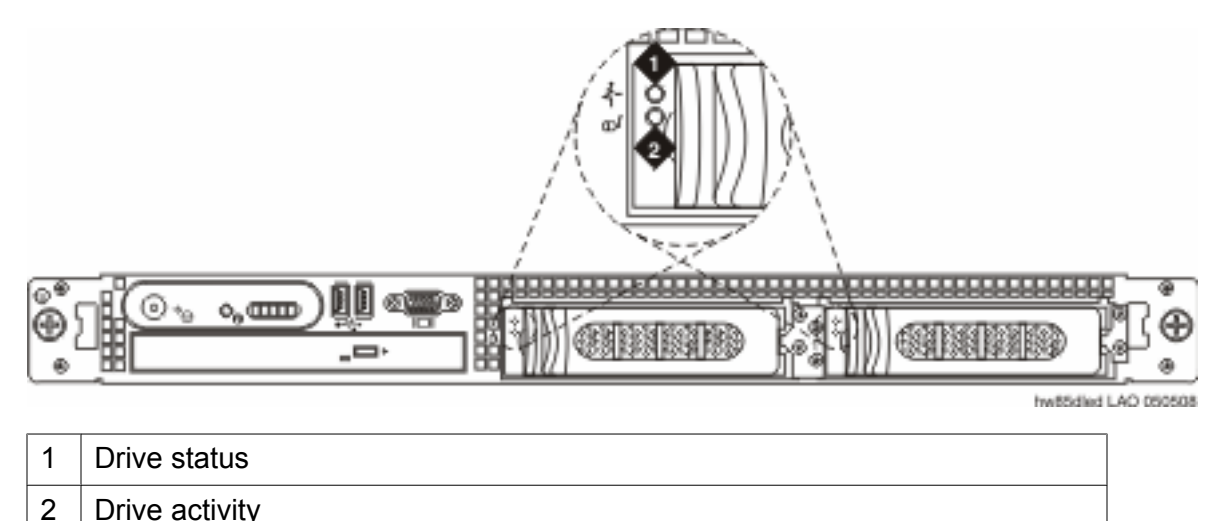

### <span id="page-11-0"></span>**Back panel LEDs**

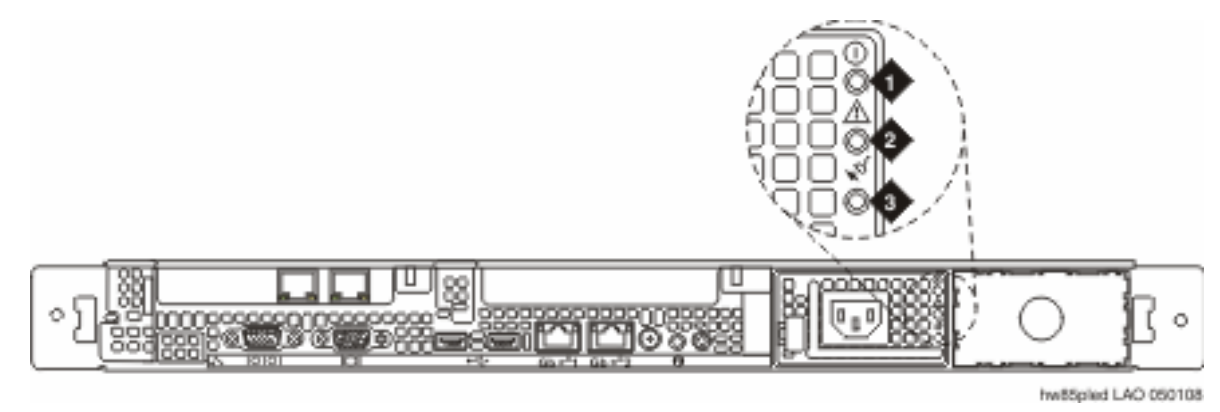

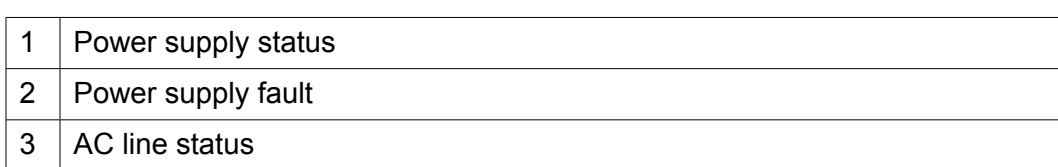

### **LED conditions and patterns**

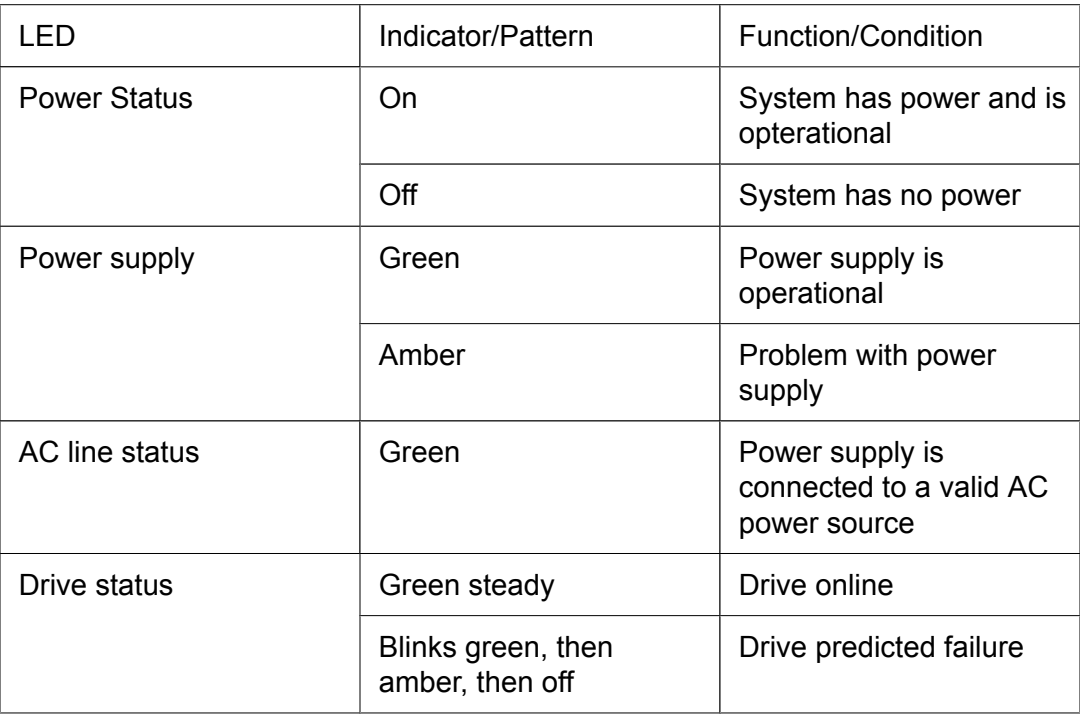

<span id="page-12-0"></span>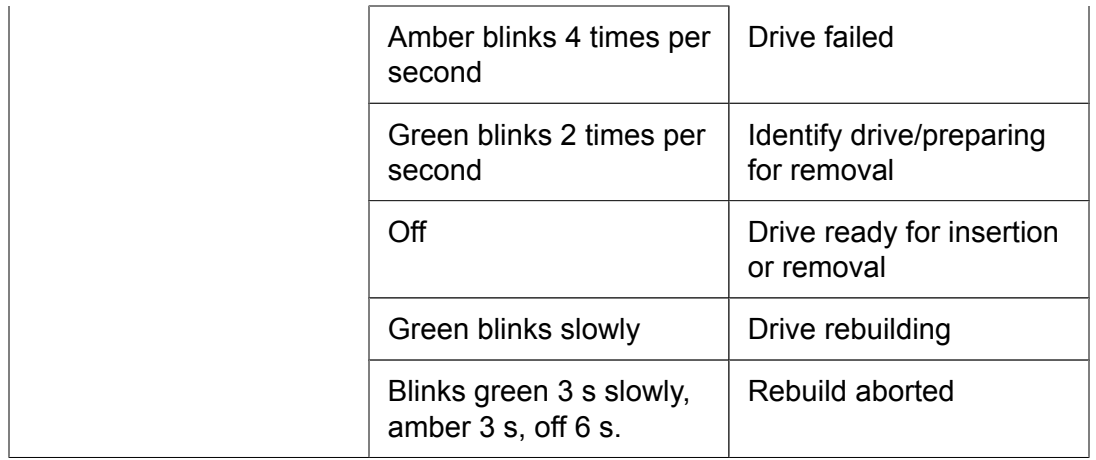

## **Dual NIC LEDs**

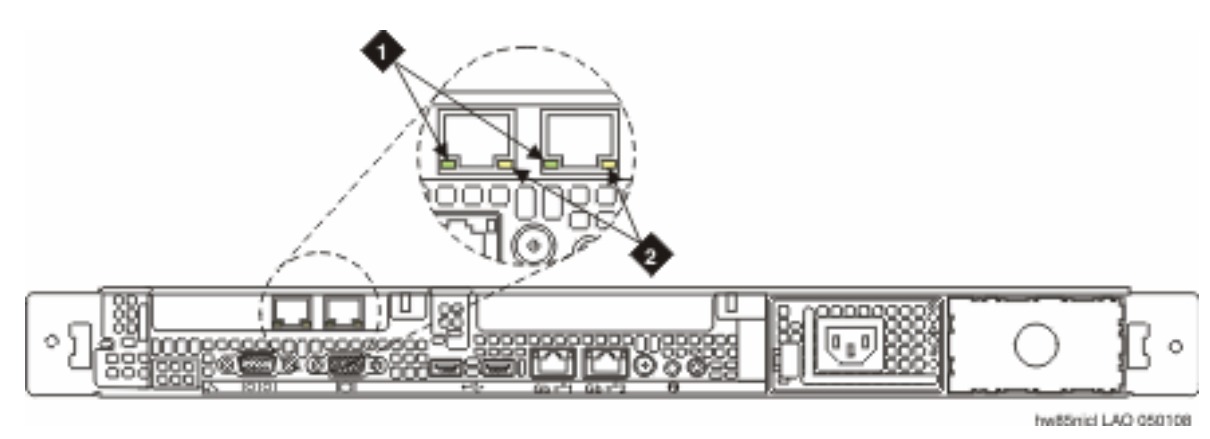

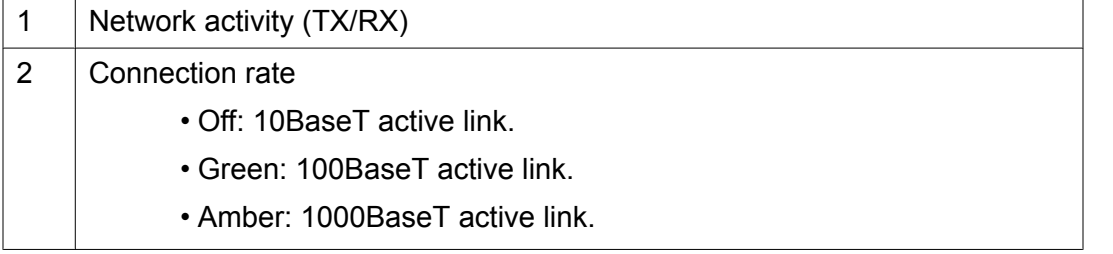

Overview of server and components

# <span id="page-14-0"></span>**Chapter 2: Server rack installation**

### **Customer-provided equipment**

The customer must provide the following equipment:

- Standard 19–in.4–post equipment rack properly installed and solidly secured. Rack must meet the following standards:
	- American National Standards Institute (ANSI) and Electronic Industries Association (EIA) standard ANSI/EIA-310–D-92.
	- International Electrotechnical Commission (IEC) 297.
	- Deutsche Industrie Nomr (DIN) 41494.
- Screws that come with the racks for installing the rails.
- USB keyboard, USB mouse, and monitor (optional for some administration).
- AC power from a nonswitched electrical outlet.
- Access to the network.

### **Avaya-provided equipment**

Avaya provides the following equipment:

- Server and power cord
- Static rails rack kit, which contains
	- One pair of static mounting rails with brackets
	- One pair of chassis static rail modules
	- 10–32 x 0.5–in. flange-head cross-head screws (Phillips head)
	- Two, releasable tie wraps.
- Compact flash reader, USB cable, and flashcard (optional for backing up files)
- Modem and USB or serial cable (optional for remote maintenance)
- Other hardware as ordered, such as UPS.

### <span id="page-15-0"></span>**Recommended tools and supplies**

You may need the following items to install the server in a 4–post rack:

- #2 crosspoint (Phillips) screwdriver
- Masking tape or felt-tip pen for marking the mounting holes.

### **Safety instructions**

Use the following safety guidelines to ensure your own personal safety and to help protect your system and working environment from potential damage.

Observe the following precautions for rack stability and safety. Also refer to the rack installation documentation accompanying the rack for specific caution statements and procedures.

Systems are considered to be components in a rack. Thus, "component" refers to any system as well as to various peripherals or supporting hardware.

# **A** Caution:

Before installing systems in a rack, install front and side stabilizers on stand-alone racks or the front stabilizer on racks joined to other racks. Failure to install stabilizers accordingly before installing systems in a rack could cause the rack to tip over, potentially resulting in bodily injury under certain circumstances. Therefore, always install the stabilizer(s) before installing components in the rack.

After installing system/components in a rack, never pull more than one component out of the rack on its slide assemblies at one time. The weight of more than one extended component could cause the rack to tip over and may result in serious injury.

### $\bullet$  Note:

Your system is safety-certified as a free-standing unit and as a component for use in a rack cabinet using the customer rack kit. It is your responsibility to ensure that the final combination of system and rack complies with all applicable safety standards and local electric code requirements.

System rack kits are intended to be installed in a rack by trained service technicians.

### **AL** Caution:

Always load the rack from the bottom up, and load the heaviest item in the rack first.

Make sure that the rack is level and stable before extending a component from the rack.

Use caution when pressing the component rail release latches and sliding a component into or out of a rack; the slide rails can pinch your fingers.

<span id="page-16-0"></span>Do not overload the AC supply branch circuit that provides power to the rack. The total rack load should not exceed 80 percent of the branch circuit rating.

Ensure that proper airflow is provided to components in the rack.

Do not step on or stand on any component when servicing other components in a rack.

### **Installation checklist**

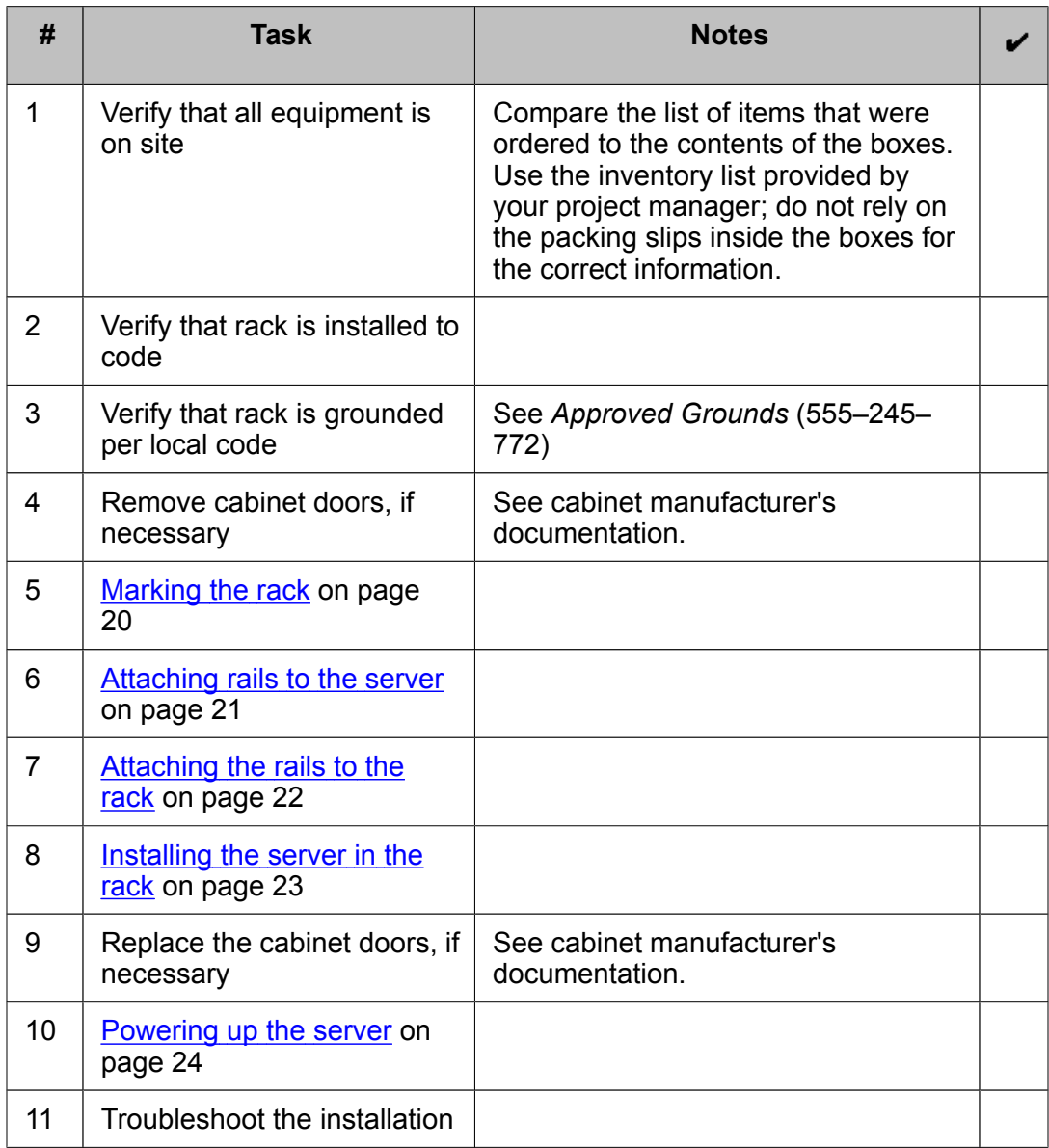

### <span id="page-17-0"></span>**Marking the rack**

#### **Prerequisites**

The rack must be installed. If installing the server in a cabinet, then the doors must be removed.

You must allow 1 U (44 mm, or 1.75 in.) of vertical space for each server you install in the rack.

Rack cabinets that meet EIA-310 standards have an alternating pattern of three holes per rack unit with center-to- center hole spacing (beginning at the top hole of a 1-U space) of 15.9 mm, 15.9 mm, and 12.7 mm (0.625 in., 0.625 in., and 0.5 in.) for the front and back vertical rails. Rack cabinets may have round or square holes.

### $\bullet$  Note:

The vertical rails may be marked by horizontal lines and numbers in 1-U increments. If you want, you can make a note of the number marking on the rack's vertical rail. It is not necessary to mark or place tape on the rack

### **EX** Caution:

If you are installing more than one server, install the mounting rails so that the first server is installed in the lowest available position in the rack. If you are installing a UPS in the same rack as the server(s), install the UPS in the lowest available position in the rack and the servers above it.

1. Place a mark (or tape) on the rack's front vertical rails where you want to locate the bottom of the server.

The bottom of each 1-U space is at the middle of the narrowest metal area between holes (marked with a horizontal line on some rack cabinets).

2. Place a mark 1.75 in. (44 mm) above the original mark you made (or count up three holes in a rack) and mark the rack's front vertical rails with a felt-tipped pen or masking tape. If you counted holes, place a mark just above the top hole. This mark or piece of tape indicates where the system's upper edge will be located on the vertical rails.

# <span id="page-18-0"></span>**Attaching rails to the server**

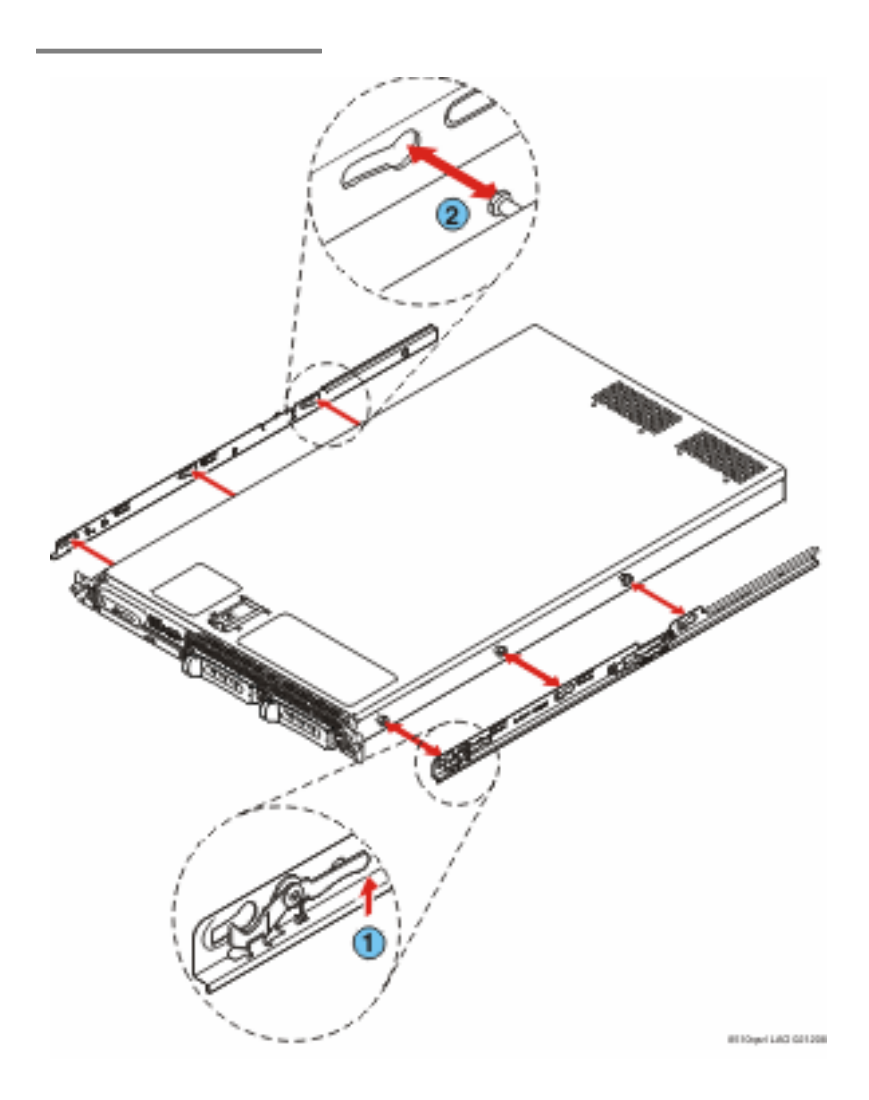

# <span id="page-19-0"></span>**Attaching the rails to the rack**

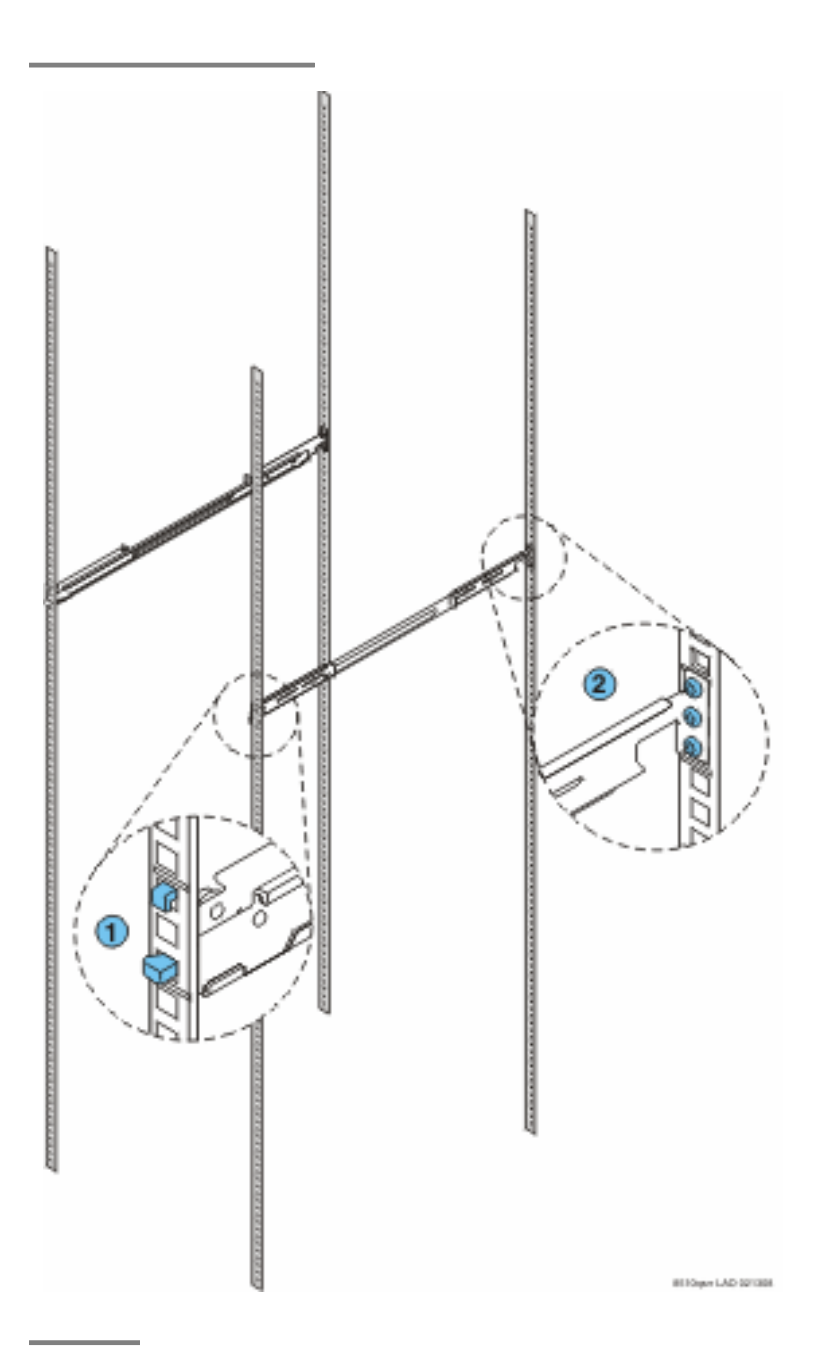

## <span id="page-20-0"></span>**Installing the server in the rack**

#### **Prerequisites**

The rails must be attached to the server and the rack before installing the server in the rack. If the server is being installed in a cabinet, remove the doors, following the cabinet manufacturer's instructions.

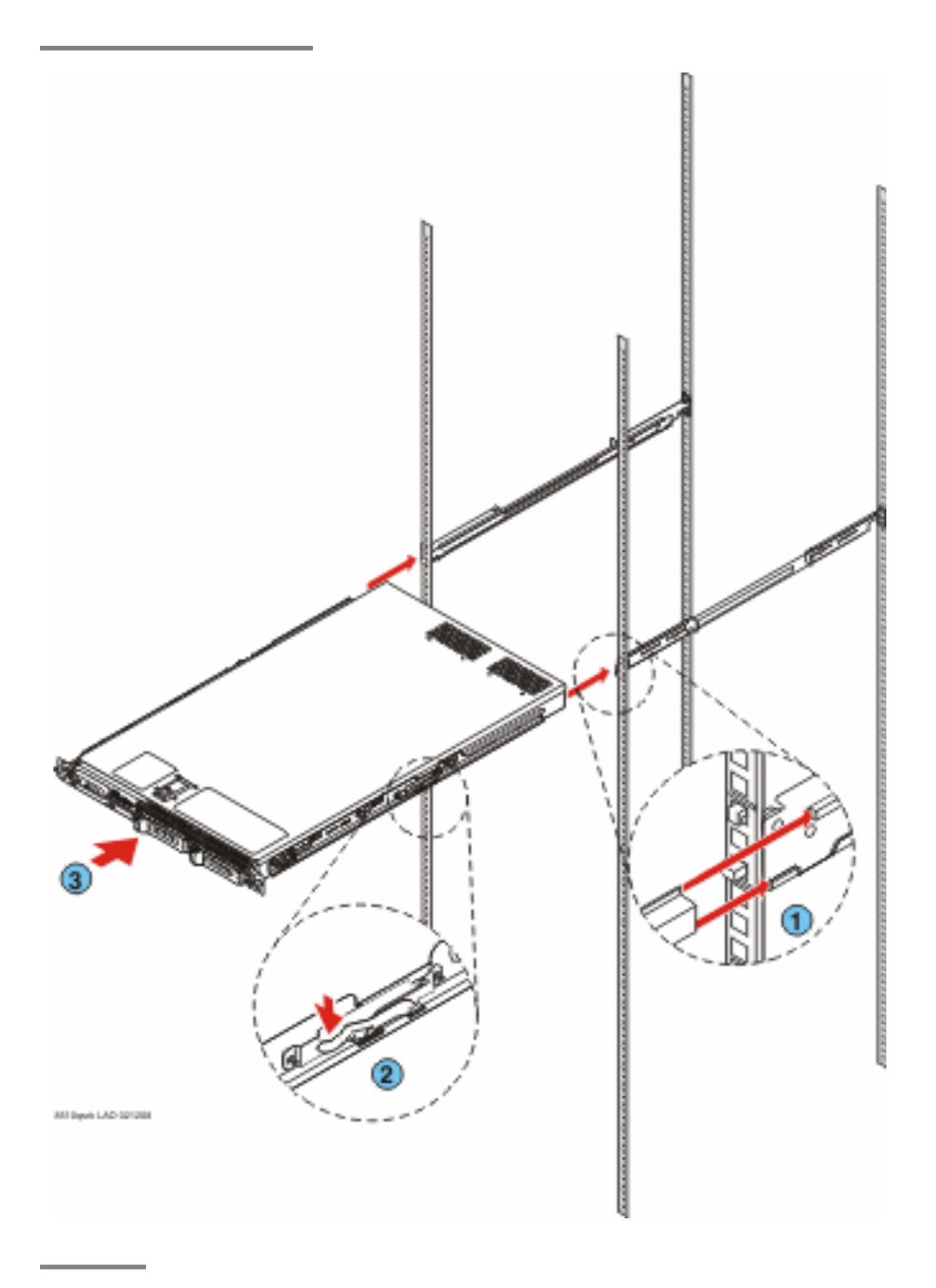

#### <span id="page-21-0"></span>**Next steps**

If the server is being installed in a cabinet, reattach the doors, following the cabinet manufacturer's instructions.

### **Powering up the server**

Once the server is installed in the rack, you want to power it up to make sure it is working. Once determined, power it down again before inserting any software CD/DVD into the CD/ DVD drive.

- 1. Plug one end of the power cord into the back of the power supply and the other end into a UPS or nonswitched outlet.
- 2. Press the power button on the front of the server. The green power button lights and the LCD displays Avaya when the power is on.

#### **Next steps**

Refer to specific product documentation for information on installing the operating system and software

### **Adding a second power supply**

You can add a second power supply without powering down the server first.

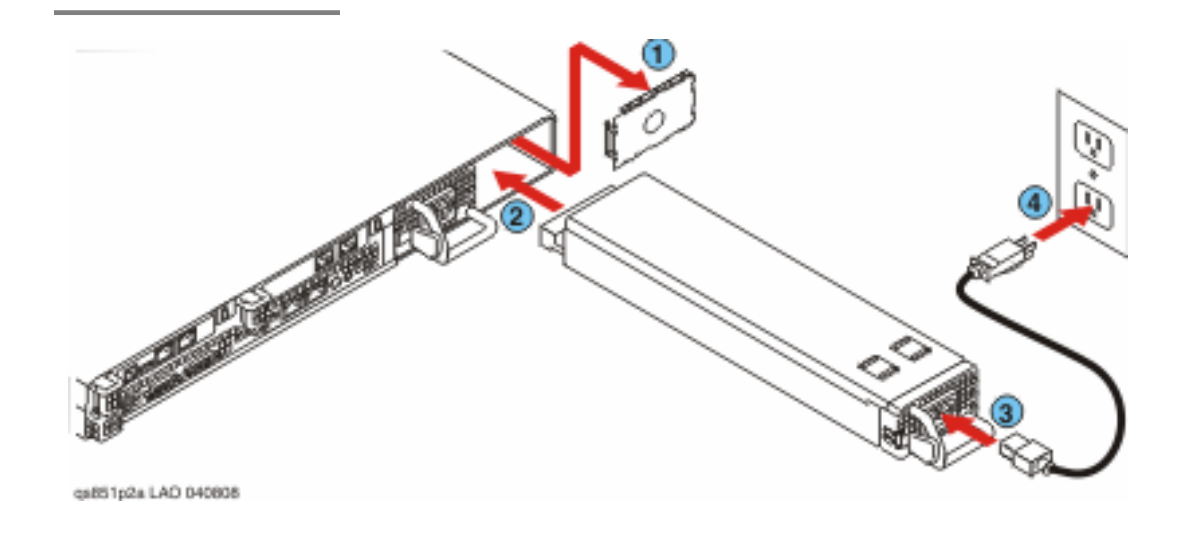

#### <span id="page-22-0"></span>**Next steps**

Make sure that the top power supply LED shows green, indicating that it is working.

### **Troubleshooting the hardware installation**

#### **Avaya and customer equipment is missing**

#### **Proposed solution**

Contact the Avaya project manager.

**The server has no power**

#### **Proposed solution**

- Make sure the power cord is plugged into the back of the server and into a nonswitched outlet or UPS.
- Make sure the UPS is plugged into a nonswitched outlet.
- Make sure the outlet has power.
- Push the power button on the front of the server.

Server rack installation

# <span id="page-24-0"></span>**Chapter 3: Status messages**

### **LCD status messages**

The server's control panel LCD provides status messages to signify when the server is operating correctly or when the server needs attention.

The LCD lights blue to indicate a normal operating condition and lights amber to indicate an error condition. The LCD scrolls a message that includes a status code followed by descriptive text. The LCD messages refer to events recorded in the system event log (SEL).

### **A** Caution:

Only trained service technicians are authorized to remove the server cover and access any of the components inside the system. To prevent damage from static electricity, wear an EMC wrist strap when working inside the server and handling components.

### **LCD status message explanations**

The following table provides the list of codes, the text that goes with the code, the likely causes for the error code, and the corrective action. When escalation is the corrective action, contact Avaya if you have a maintenance contract with Avaya or contact the Avaya business partner you purchased the server from.

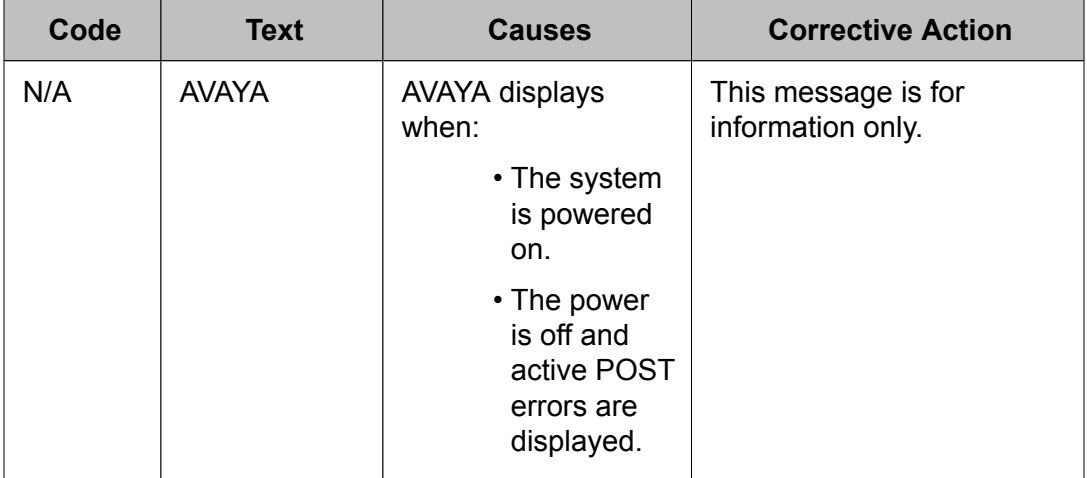

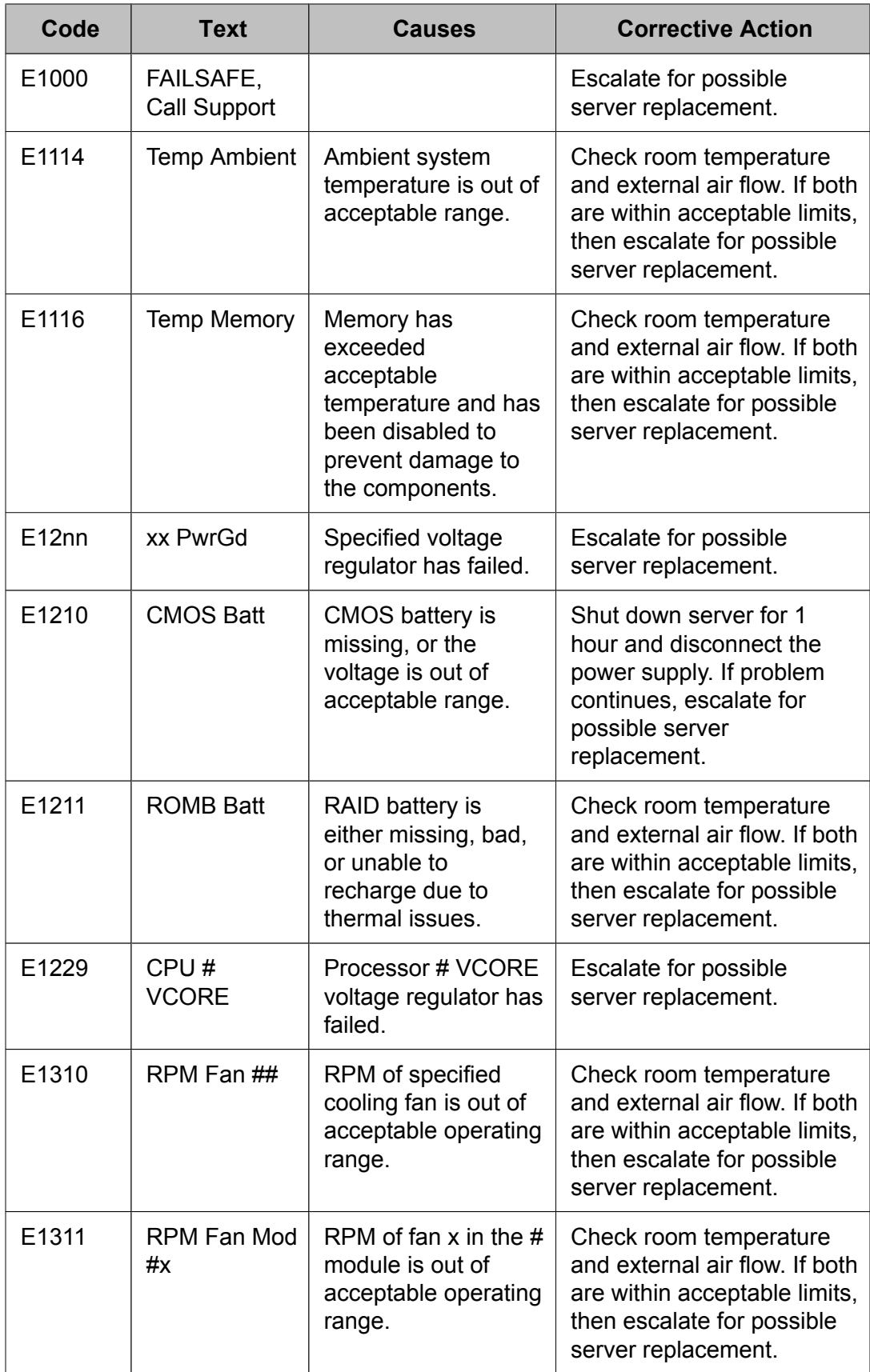

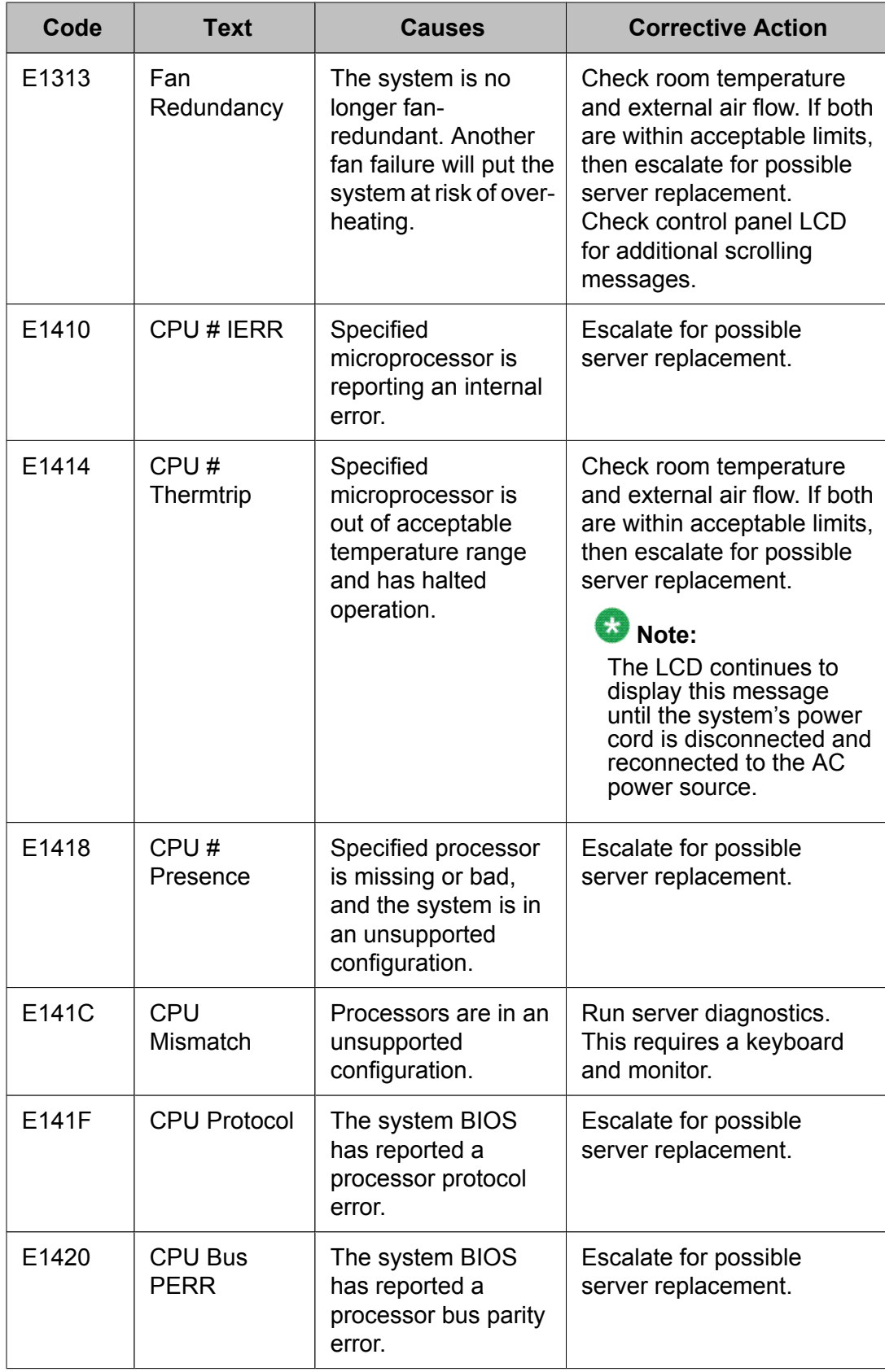

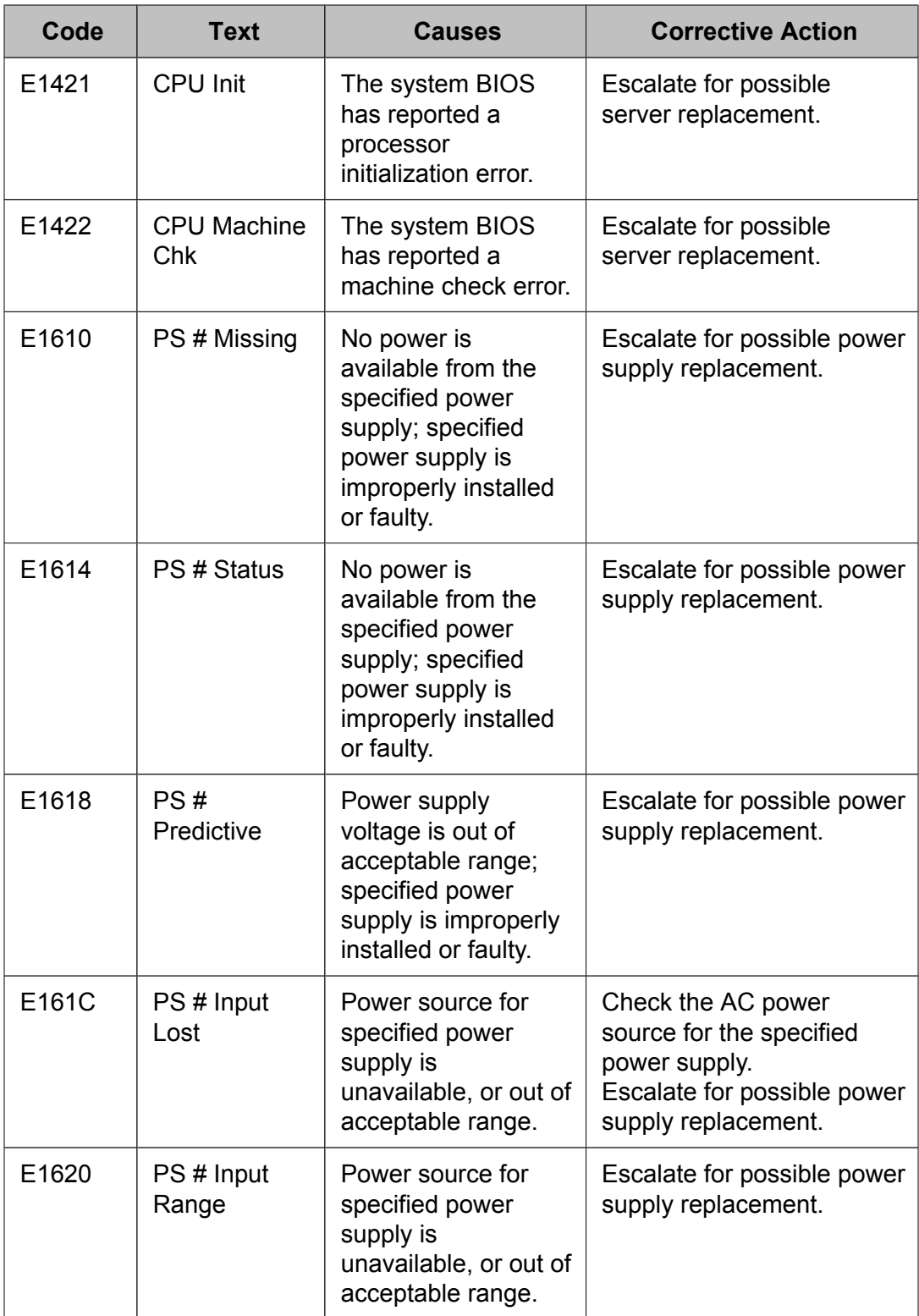

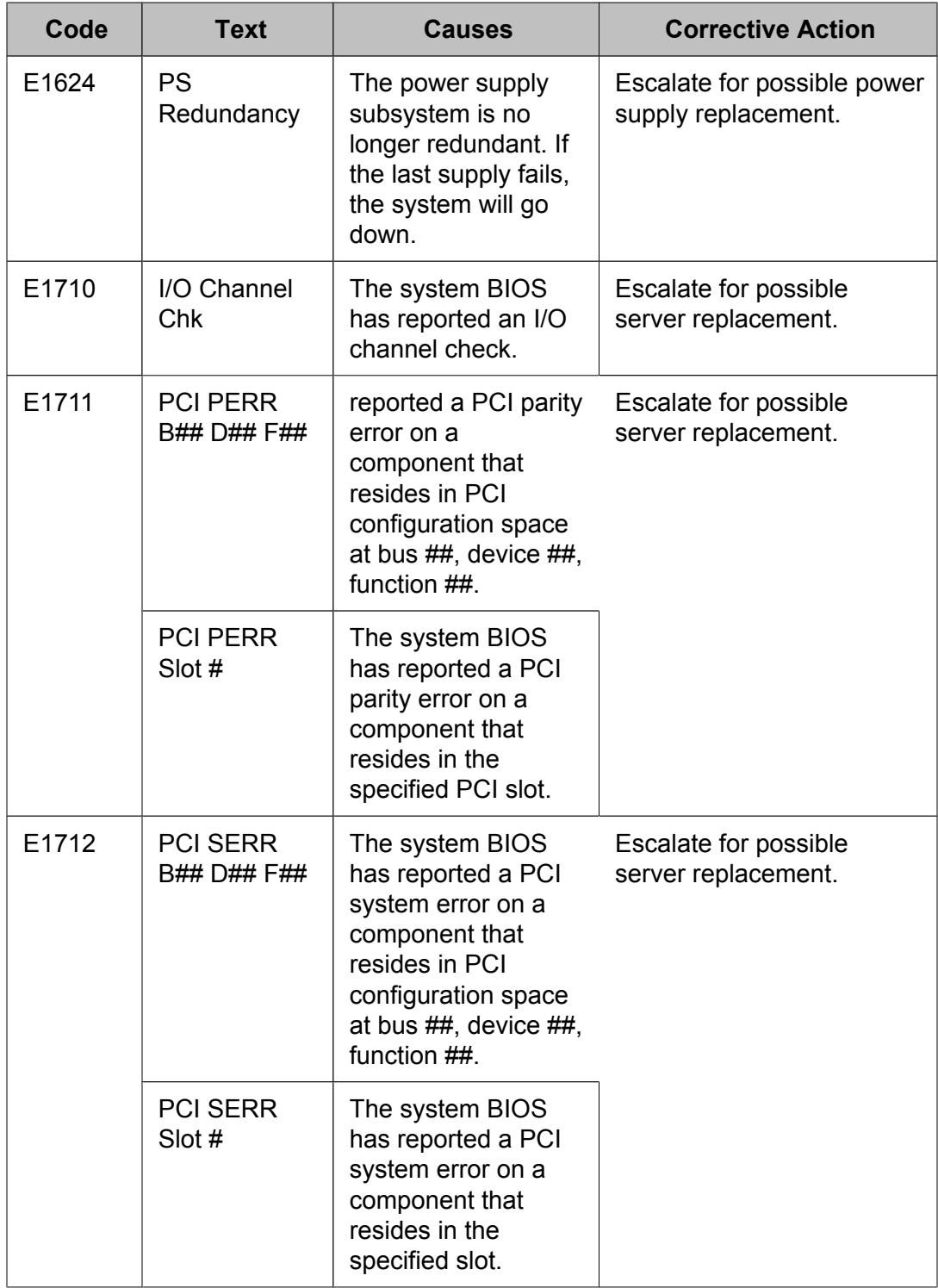

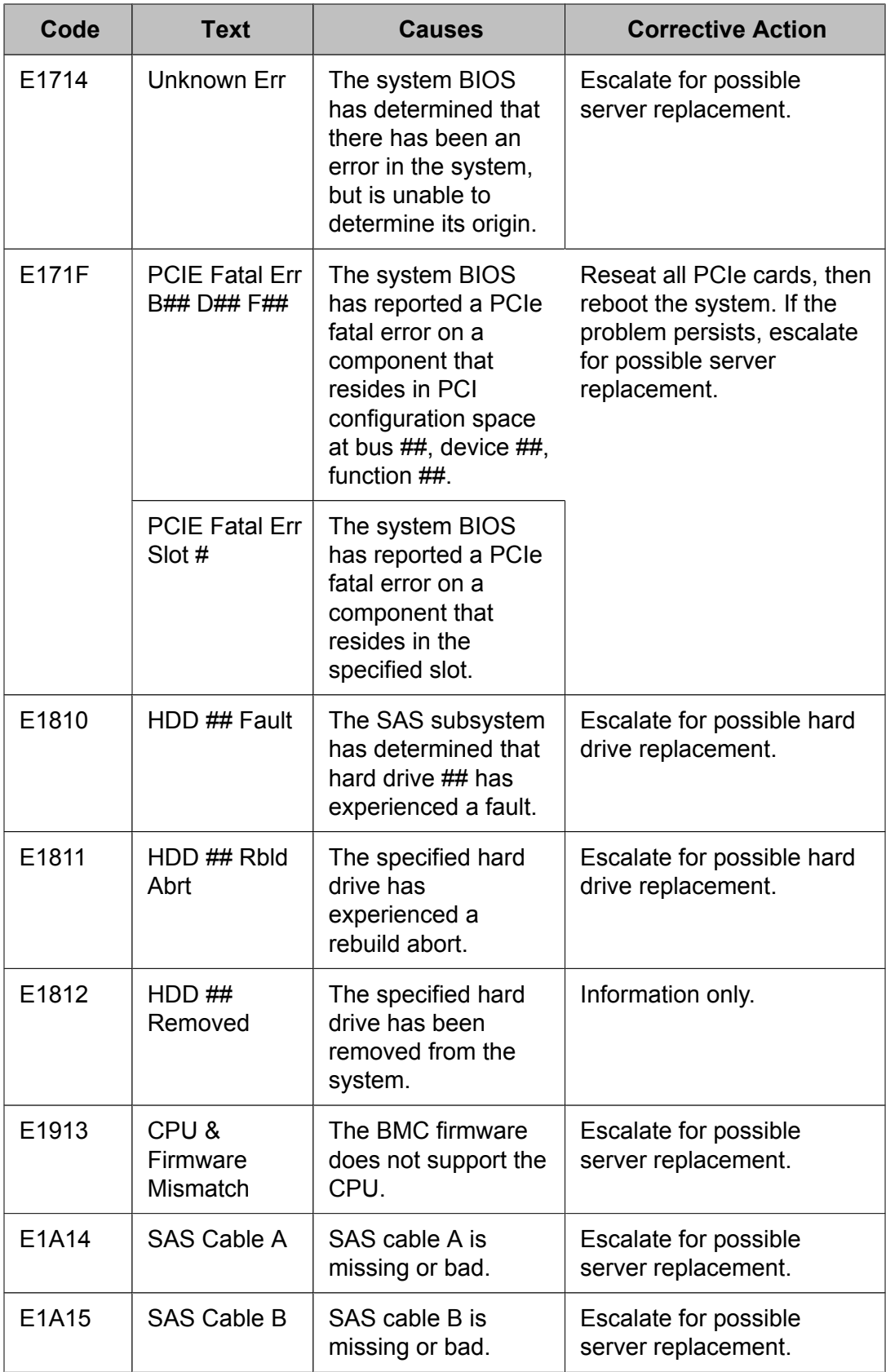

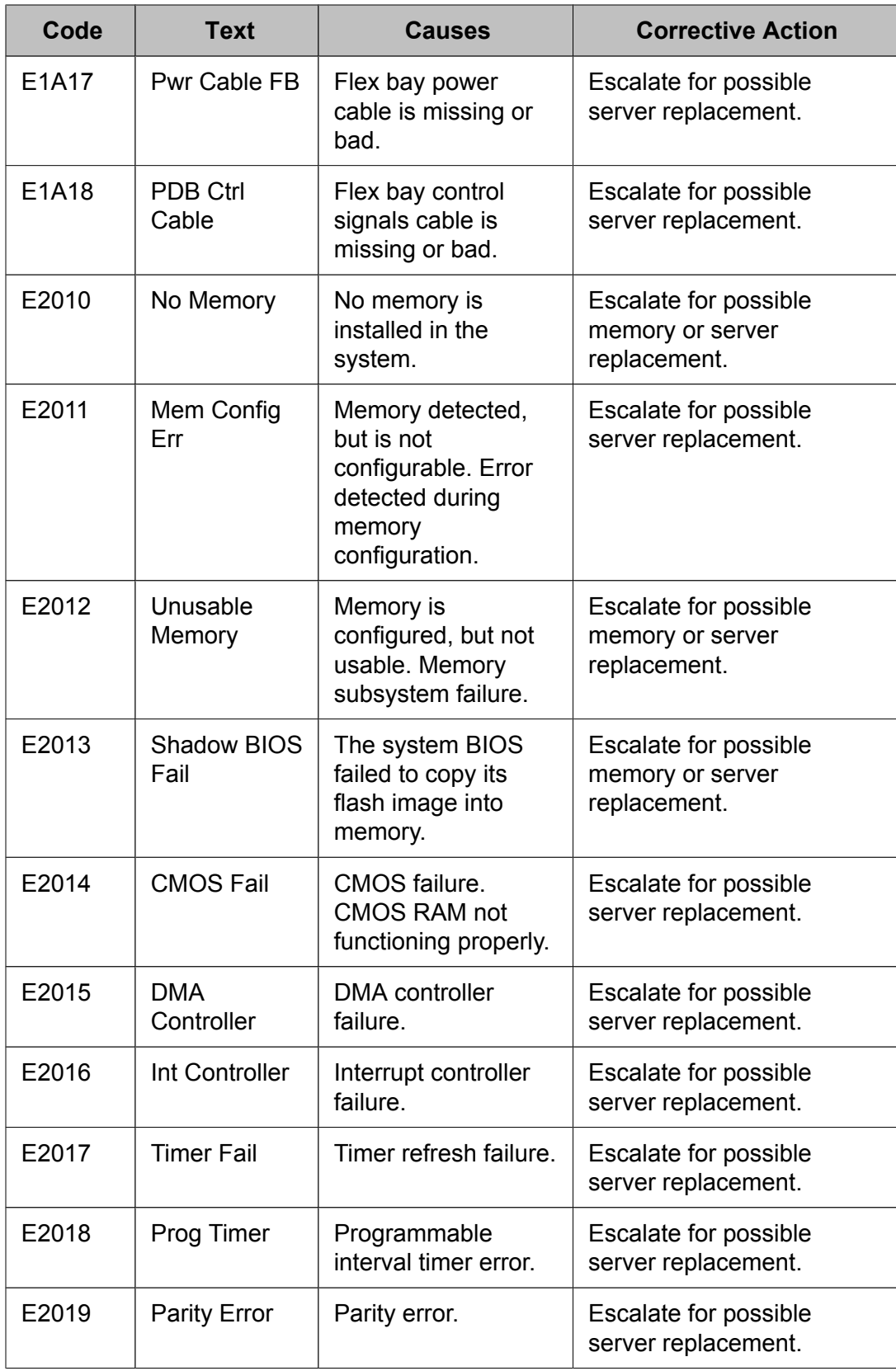

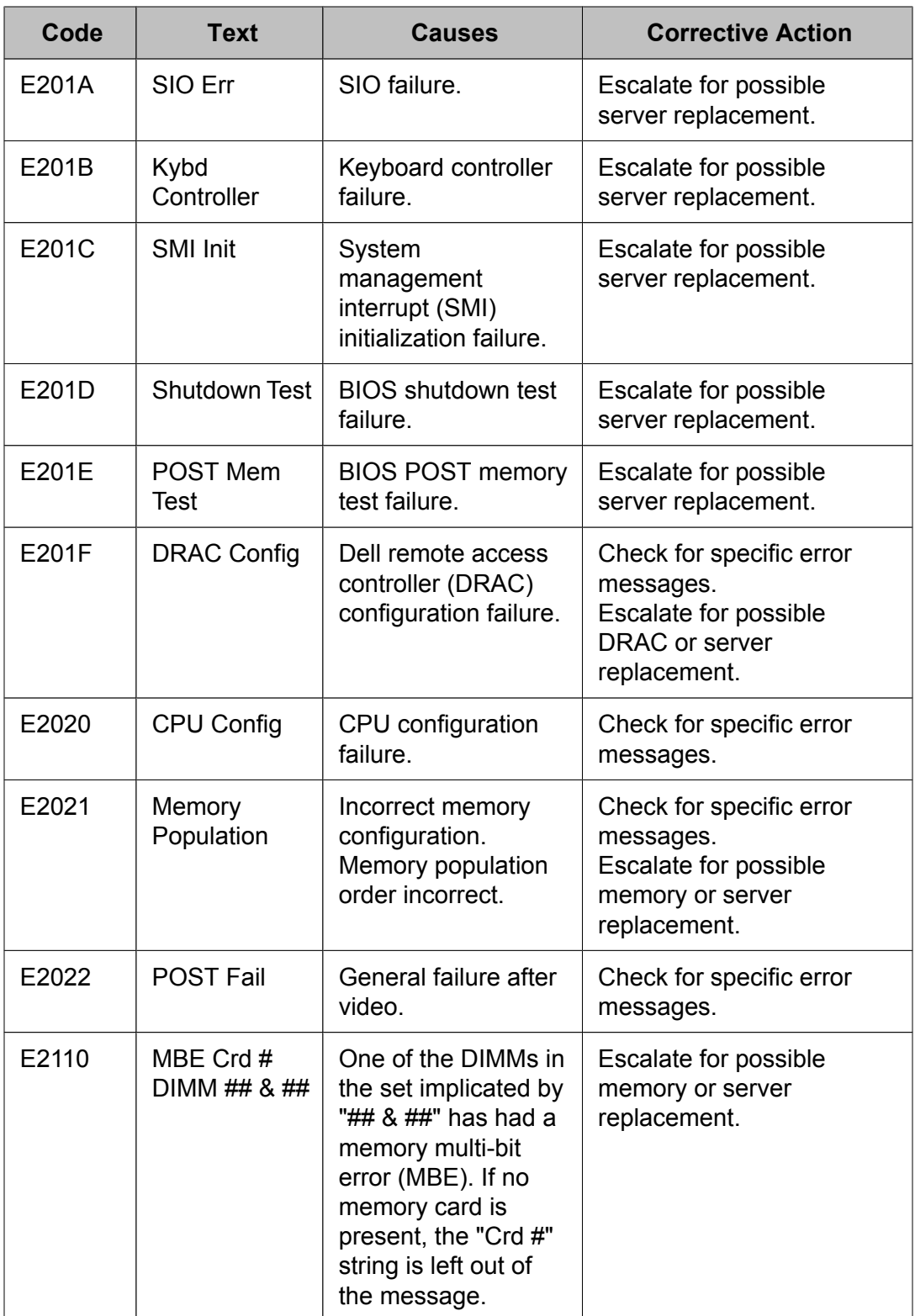

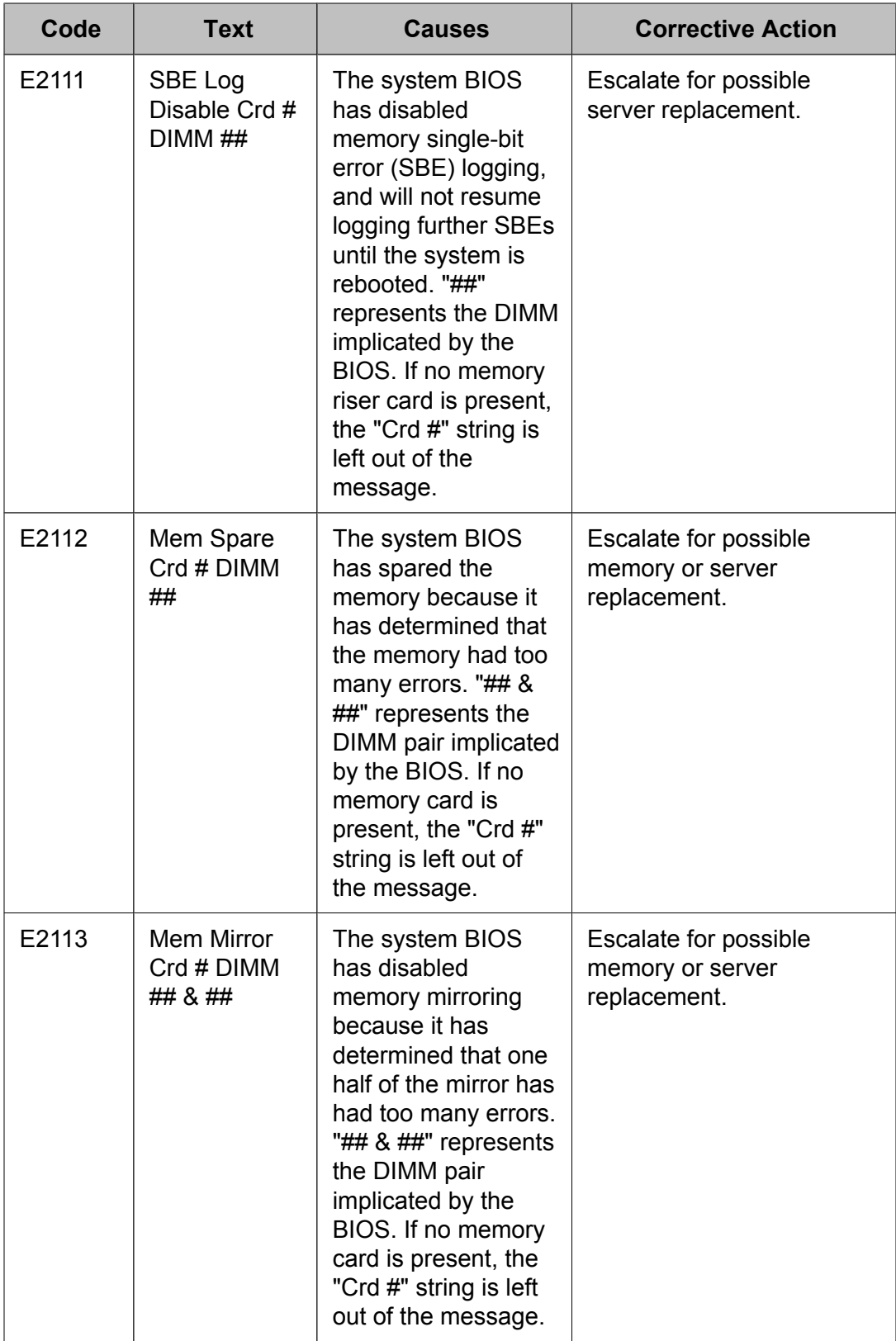

<span id="page-33-0"></span>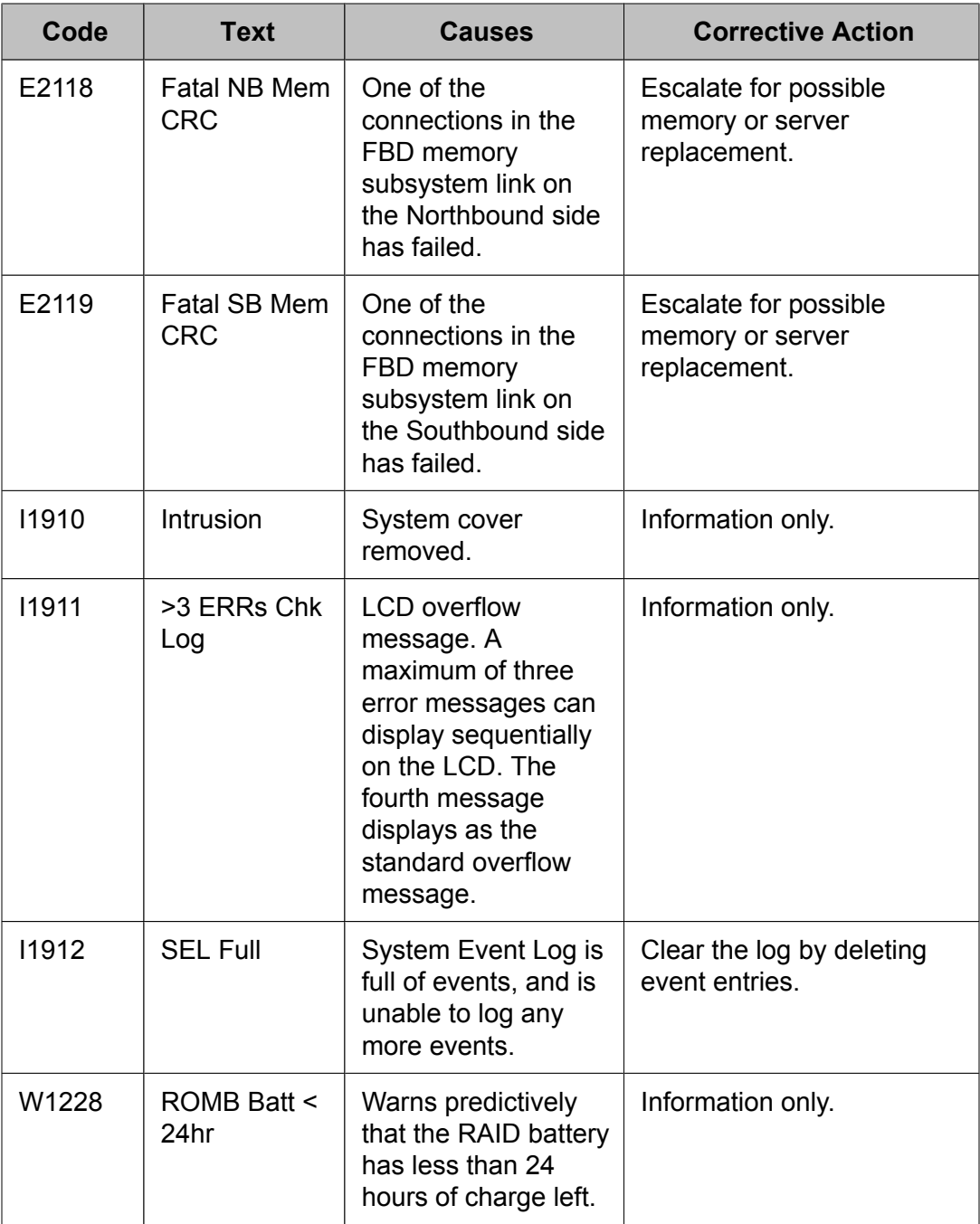

### **Removing LCD status messages**

For faults associated with sensors, such as temperature, voltage, fans, and so on, the LCD message is automatically removed when that sensor returns to a normal state. For example, if temperature for a component goes out of range, the LCD displays the fault; when the temperature returns to the acceptable range, the message is removed from the LCD. For other faults, you must take action to remove the message from the display.

- 1. Power cycle the server.
	- a. Turn off the system and disconnect it from the electrical outlet.
	- b. Wait about 10 seconds before reconnecting the power cable.
	- c. Restart the system.

Using this process, you will *not* lose the event history for the system.

- 2. Clear the server event log.
	- a. Connect a USB keyboard and monitor to the appropriate connectors.
	- b. Click F2 to start the setup program.
	- c. Run through the setup screens during the bootup process.

Using this process, you will lose the event history for the system.

These actions remove fault messages and return the status indicators and LCD colors to the normal state. Messages reappear under the following conditions:

- The sensor returns to a normal state but fails again, resulting in a new SEL entry.
- The system is reset and new error events are detected.
- A failure is recorded from another source that maps to the same display entry.

Status messages

#### Index

#### <span id="page-36-0"></span> $\mathbf{A}$

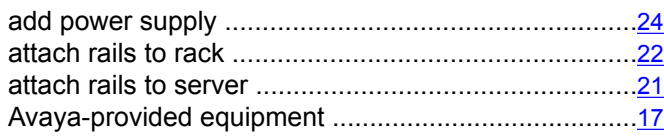

#### $\, {\bf B}$

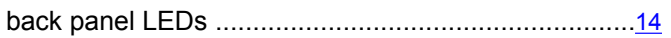

#### $\overline{c}$

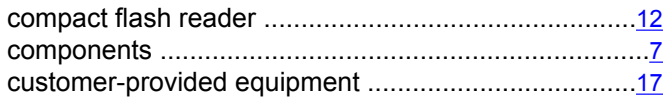

#### D

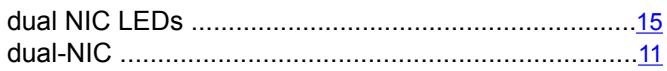

#### $E$

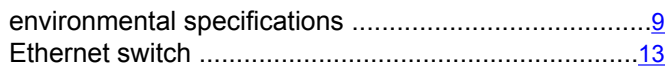

#### $\overline{F}$

#### $\mathbf I$

#### L

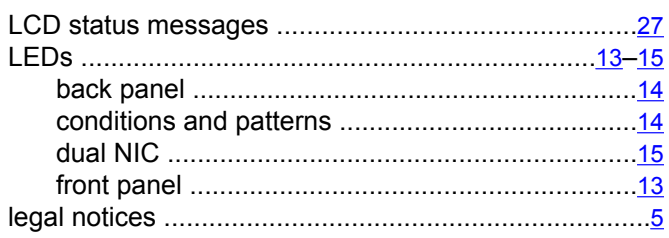

#### M

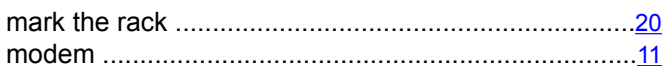

#### $\overline{\mathsf{N}}$

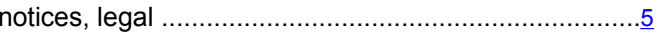

#### P

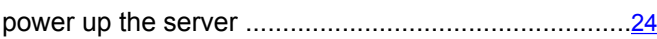

#### ${\sf R}$

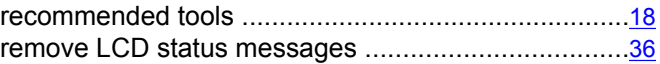

#### ${\bf S}$

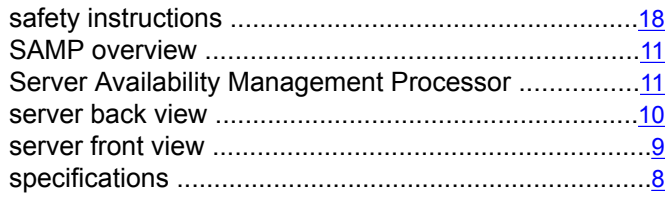

#### $\mathbf T$

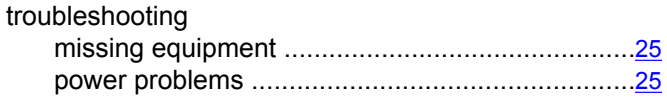

#### $\cup$

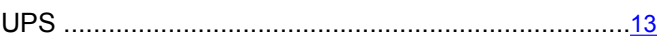

Index